## Email Setup - Apple iOS

## **General Setup**

● Open Settings.

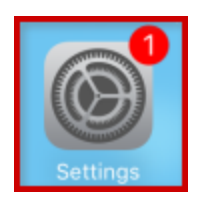

● Choose **Passwords & Accounts**.

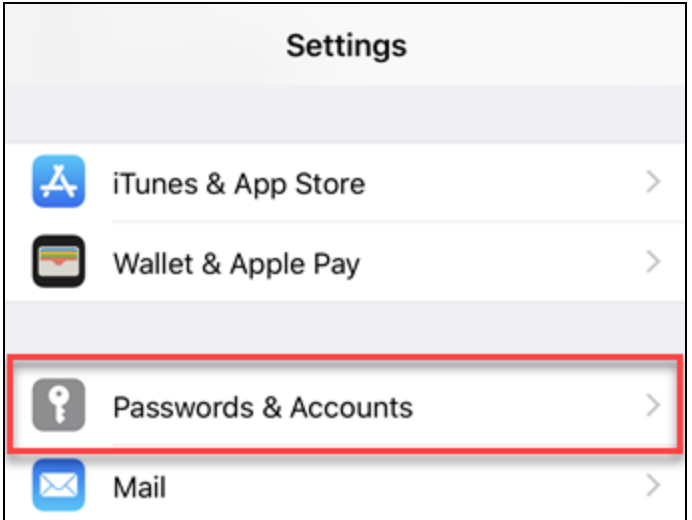

• Tap Add Account.

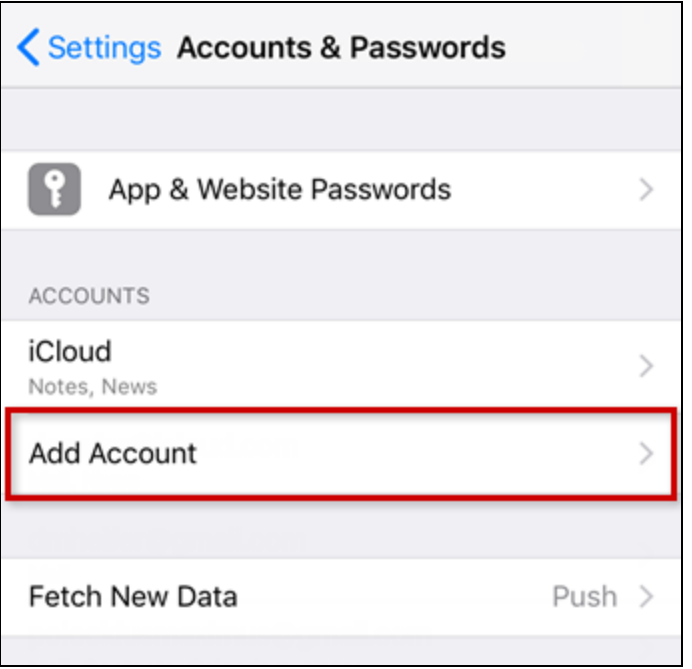

● Choose **Other**.

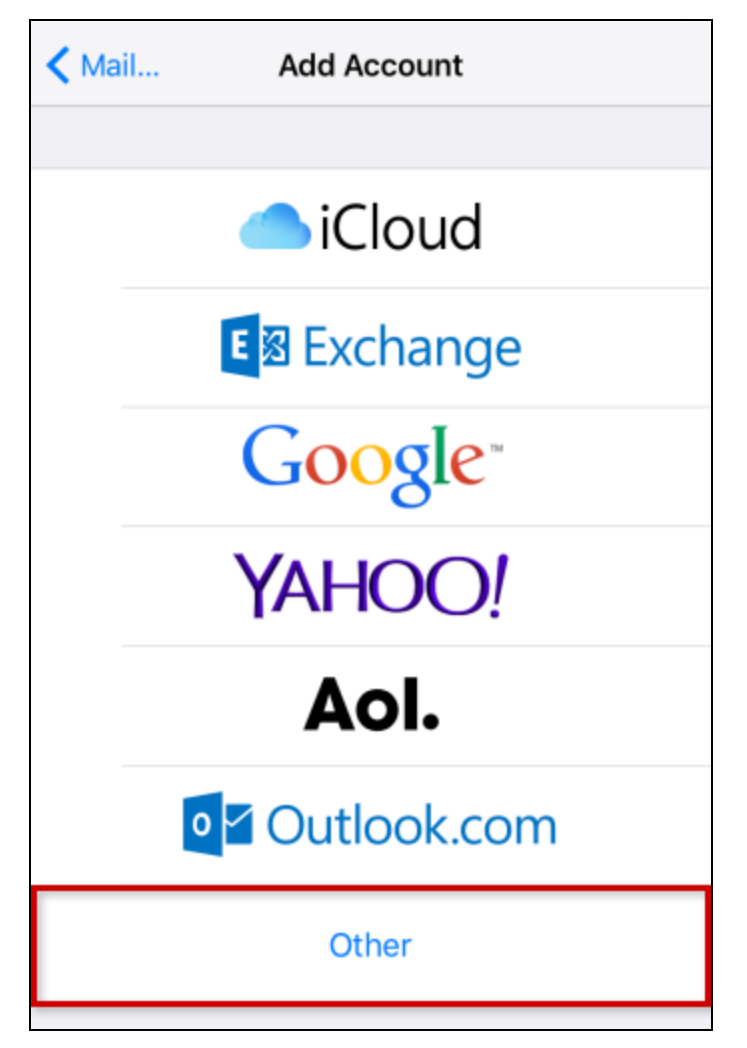

● Choose **Add Mail Account**.

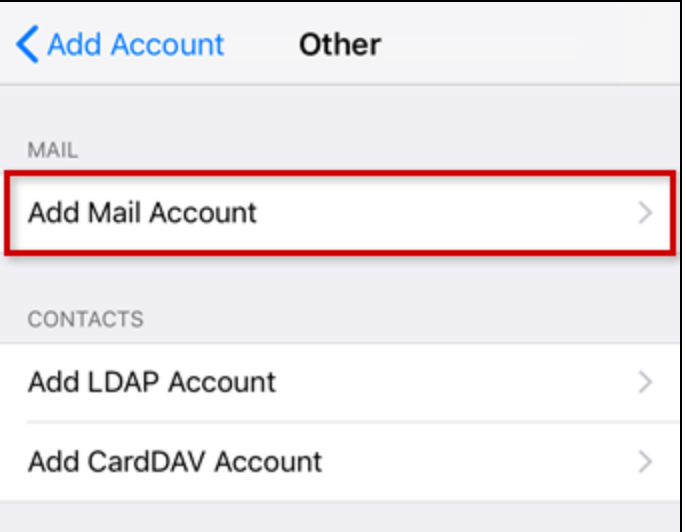

● Enter your account details and tap **Next**.

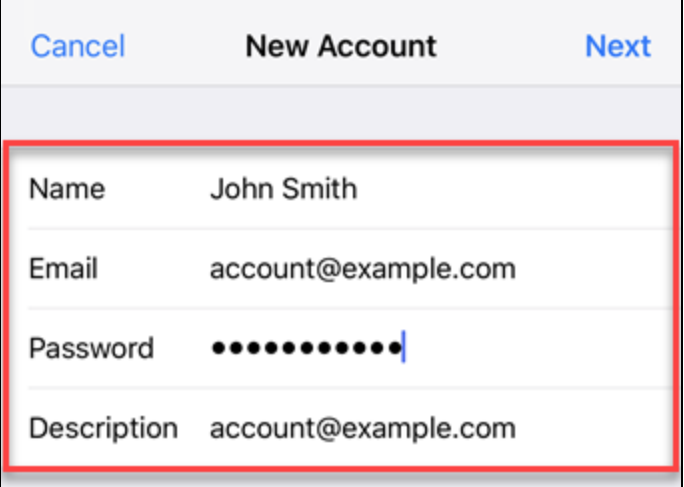

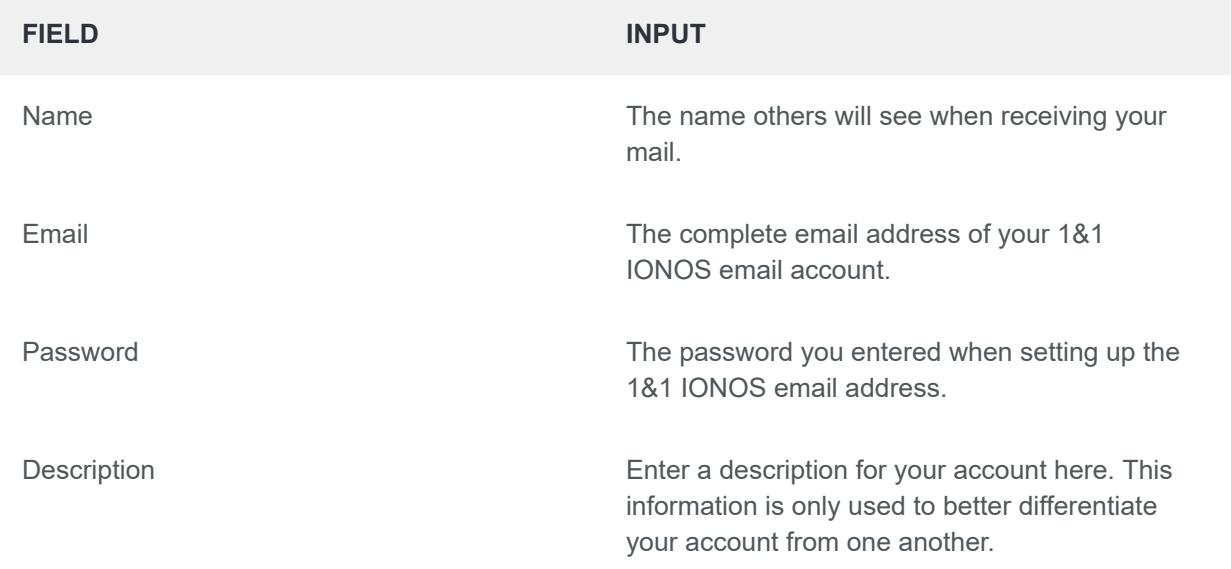

## **Server Setup**

- Receive your mail using the [IMAP](https://www.ionos.com/help/email/microsoftr-outlook/what-is-imap/) (recommended) or [POP](https://www.ionos.com/help/email/microsoftr-outlook/what-is-pop3/) protocol by entering the respective host name for Incoming Mail Server.
- Enter the remaining data and tap **Next**.

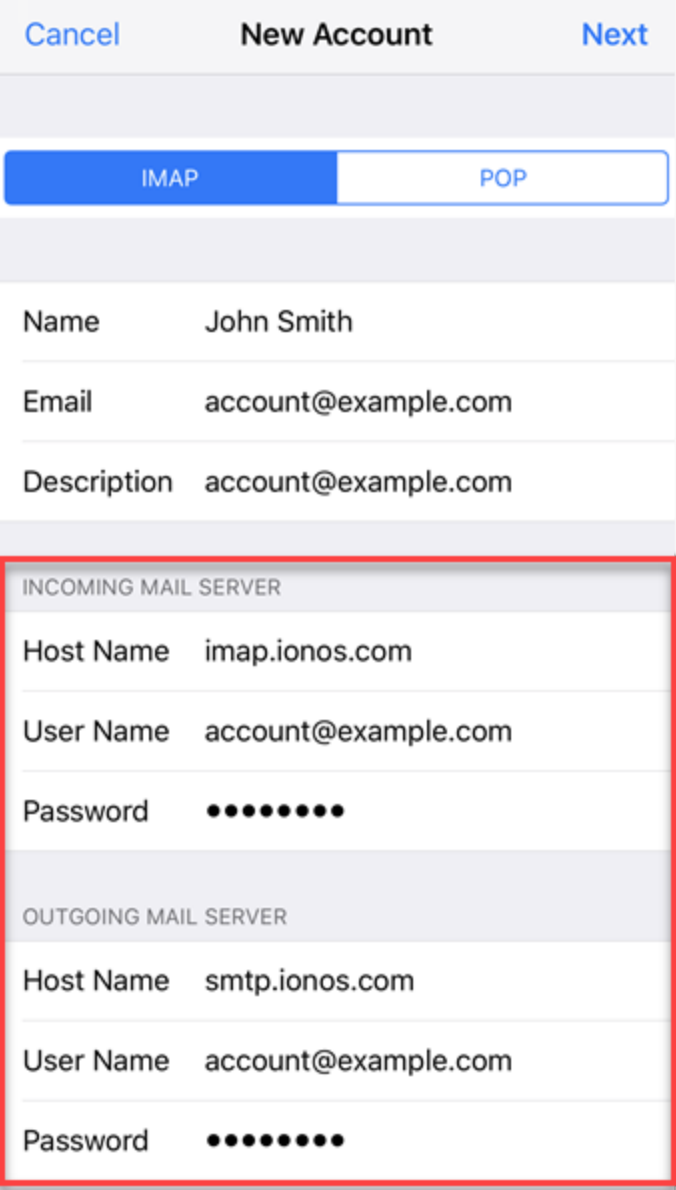

**FIELD INPUT**

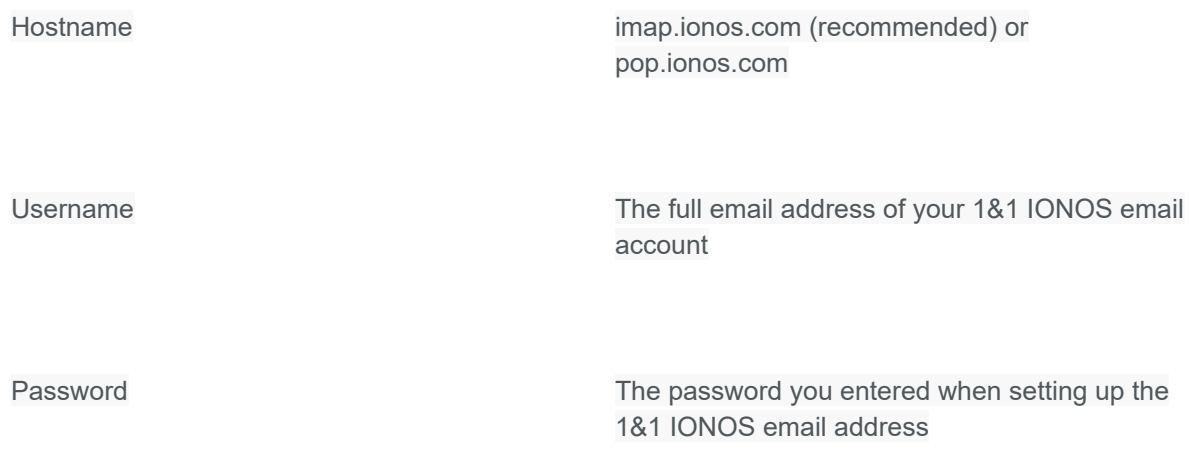

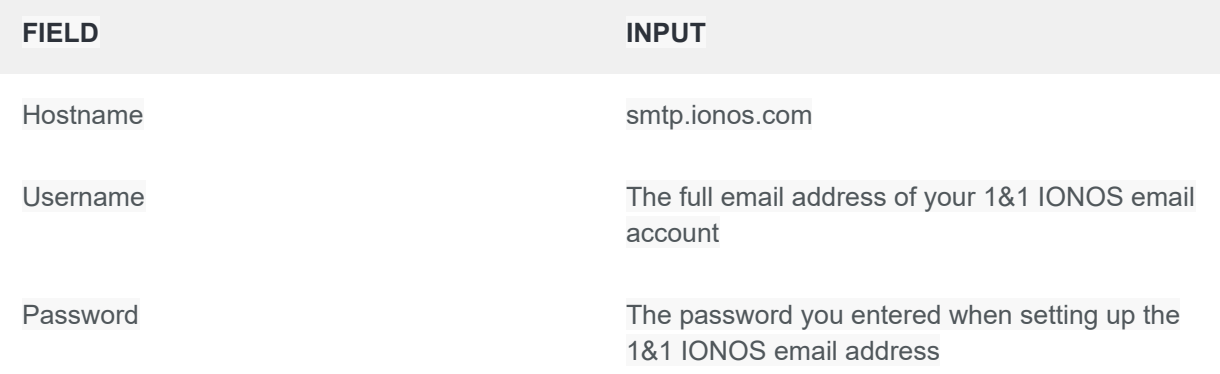

Please Note:

- The email account is automatically set up with SSL encryption. The device performs the correct configuration in the background. You no longer have to set anything manually.
- The SSL settings can also be checked later. For more information, see Enabling SSL [encryption](https://www.ionos.com/help/email/ssl-encryption-for-email/enabling-ssl-encryption-on-iphoneipadipod/) on your [iPhone/iPod/iPad](https://www.ionos.com/help/email/ssl-encryption-for-email/enabling-ssl-encryption-on-iphoneipadipod/).

## **Synchronization Options**

Select which data (mail, notes) you want to synchronize and confirm with **Save**.

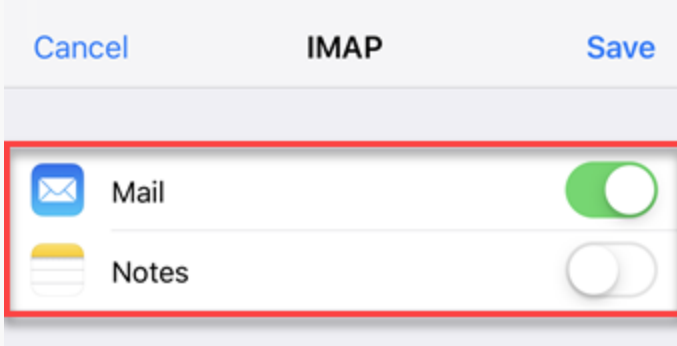